## **A simple way to Video-enable your webapplication's - Release v1.0**

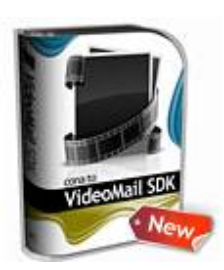

Software Product: conaito VideoMail SDK - Version: 1.0 Author: conaito Technologies Web: http://www.conaito.com Email: support@conaito.com

## **conaito VideoMail SDK - Easy and powerful Video recording in your webapplication's.**

Brand new from the conaito labs comes the latest revolution in browser applications, a Webcam and Audio recorder that lets your users record video and audio directly on your site to save and play back any way they wish! The benefits of this software are obvious, no longer do your users have to fork out on expensive software to record direct from their webcam, nor do they have to spend ages uploading their videos, it can all be done directly on your site.

The conaito VideoMail SDK uses Adobe Flash® to video and audio capture on client machine, on server side a installed streaming server is required (such as Red5, Wowza or FMS).

The conaito VideoMail SDK is compatible with all Adobe Flash® Player compatible Browsers.

## **Why Do You Need conaito VideoMail SDK?**

Video helps communicating message quickly and effectively, while holding viewers' interest. So webmasters are keen in presenting information in video format. Recording and presenting videos on website is made easier by conaito VideoMail SDK.

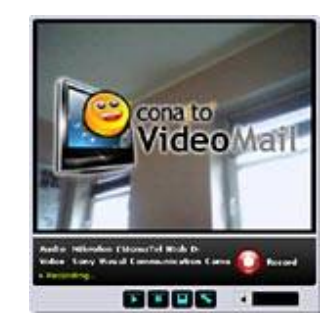

## **How to use the VideoMail?**

You would be provided with a package file, which you need to extract in on your server location, which is bundled with sample (index.html) page using that you could easily understand the usability of the product. The skin directory would contain the skin files with source which could be edited and reused. There will be two kind of xml in the packages.

- xml/themes. xml This provides you to change your player color settings without touching the sources
- xml/settings.xml To set the maximum duration, server path, upload php path, skin url and popup texts etc.

#### **How to use the config xml:**

By default we have hard coded the config xml path in the conaito VideoMail Recorder main file. But you can also pass the config xml from different path using the flashvars. More details about the flashvars will come at the end of this document.

#### Tag and Attributes in the SETTINGS:

#### **How to use the settings xml:**

 $\langle$ SERVER path="rtmp://localhost/SOSample"/>  $\rightarrow$  Tag containing server path

<PHP uploadpath="upload.php" deletepath="delete.php" jscall="true"/>  $\rightarrow$  Tag containing php file names for uploading and deleting the videos.

The **saveVideo()** JavaScript function will save the video in the new location. The new location is specified in the upload.php

**deleteVideo()** will help to delete the saved videos.

 $\leq$ STREAM name="video 4" seconds="50" />  $\rightarrow$  Video file name and maximum seconds to be recorded can be specified here

<VIDEO quality="100" width="160" height="120" framerate="15" bandwidth="0"/>  $\rightarrow$  video settings can be specified here

 $\langle$ SKIN url = "skin/skin1.swf"/>  $\rightarrow$  Tag containing skin name

//-----------[TAGS containing Recorder Texts] -------//

<TEXT\_WAIT text="Connecting to Server... Please Wait. Recording Will begin soon"/>

<TEXT\_DISCNT text="Server disconnected. Please Reload the Application to connect"/>

<TEXT\_CAM text="No WebCam Installed in your Machine. Please Add a New WebCam to continue."/>

<TEXT\_RECFIN text="Your Video has been recorded Successfully. It will be available in My Videos after it has finished processing."/>

#### **How to use the themes.xml:**

The following picture will show you how to use the themes.xml for your player with the attribute names and colors. By changing the color codes in the tags you can customize the skin.

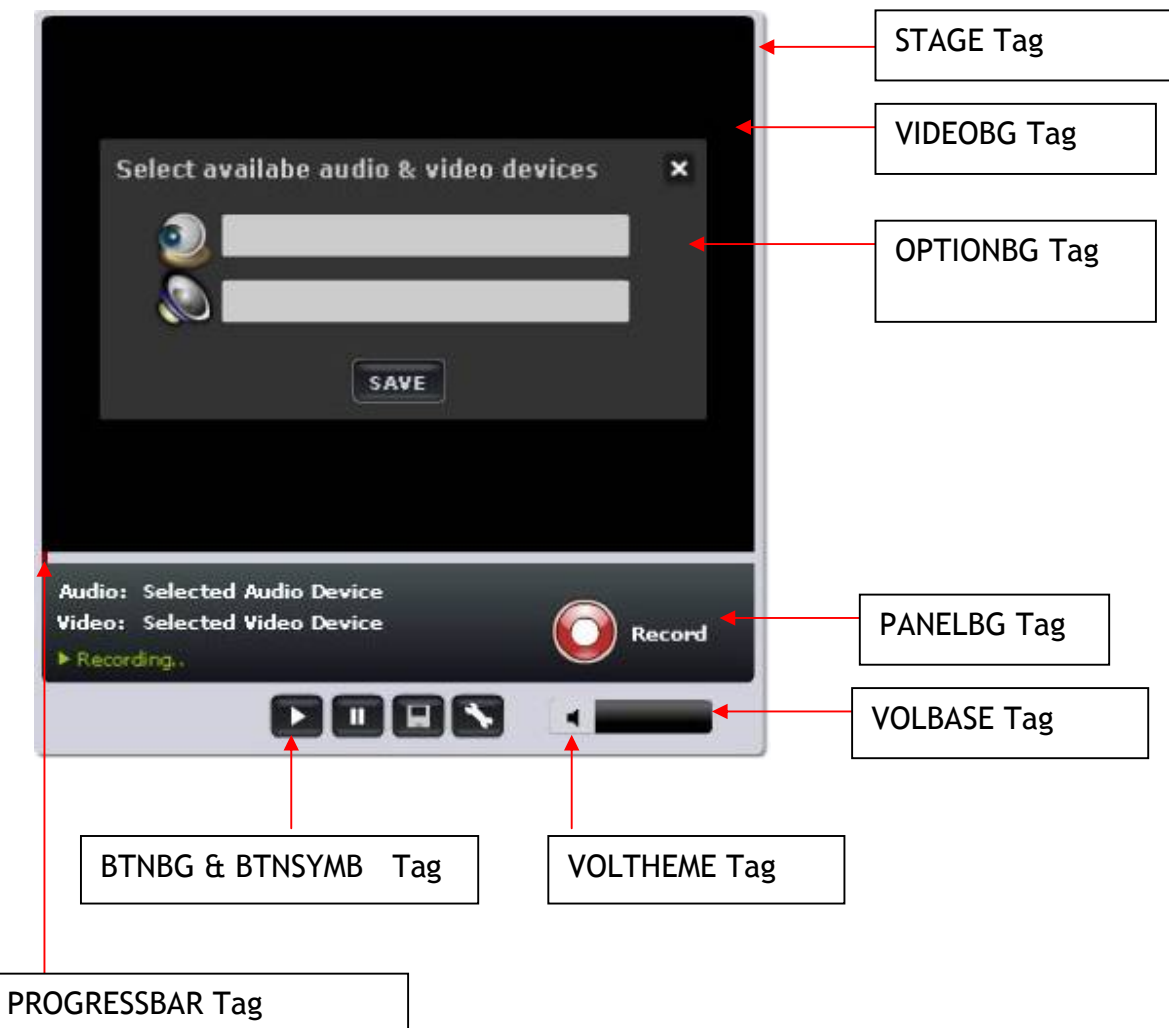

# **XML Tags**

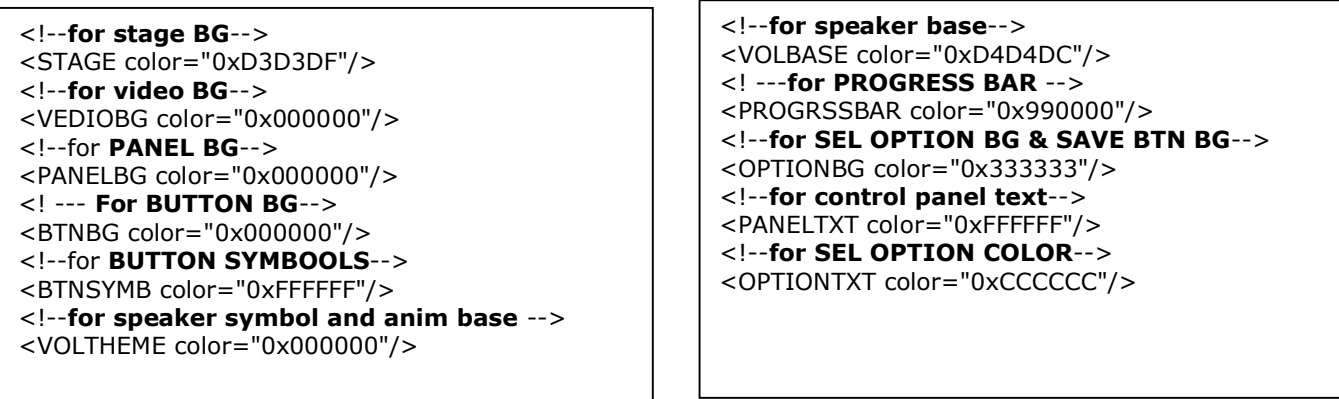

## **FlashVars**

You can change the xml path or fill name through the flashvars provided in the quickrecorder.htm as follows.

```
<param name="movie" 
value="videomail.swf?configPath=xml/config.xml&themePath=xml/themes.xml&sett
ingspath=xml/settings.xml" />
<embed 
src="videomail.swf?configPath=xml/config.xml&themePath=xml/themes.xml&settin
gspath=xml/settings.xml" quality="high" bgcolor="#ffffff" width="382" 
height="390" name="VideoMail_Demo" align="middle" 
allowScriptAccess="sameDomain" type="application/x-shockwave-flash" 
pluginspage="http://www.adobe.com/go/getflashplayer" />
```
### **Restrictions**

 No provisions to change the width and height. If you want to change then you need to edit the skin.